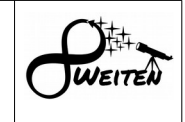

# **Vorwort:**

Die astronomische Beobachtung des nächtlichen Sternenhimmels wird in zwei Hauptkategorien unterteilt: Die visuelle Beobachtung und die Astrofotografie.

Bei der visuellen Beobachtung steht das Erlebnis im Freien mit dem Teleskop und das Sehen mit den eigenen Augen im Vordergrund.

Astrofotografie hingegen ist meist sehr computerbasiert. Die Beobachtungsnacht besteht großteils aus minutenlangen Belichtungsreihen und deren Überprüfung auf Fotodefekte, wie Satellitenspuren, Guidingfehler und Fokusdrifts. Im Nachhinein zu Hause nach aufwändiger Bildbearbeitung wird man hingegen mit herausragenden, detailtiefen Einblicken ins Universum belohnt, welche man mit der visuellen Beobachtung nicht annähernd erreichen kann.

Aber was wäre, wenn man die Vorteile der Visuellen Beobachtung mit der geballten Leistung der Astrofotografie kombinieren könnte?!

Detailreichtum in Farbe zu sehen, mit der Empfindlichkeit moderner Astrokameras und der Möglichkeit seine Beobachtungsergebnisse unkompliziert mit anderen Astronomen und Astronomieinteressierten zu teilen und diese digital zu archivieren?

Dieses neue astronomische Betätigungsfeld nennt sich **EAA: Electronically-Assisted Astronomy**

Die nachfolgenden EAA-Fotos wurden vom südlichen Stadtrand von Graz bei visueller Grenzgröße von 5,0 mag mit der kostenlosen Livestacking-Software: AstroToaster erstellt.

# **Beispiel: NGC2244 – Rosettennebel**

5 x 60 Sekunden / Nachbearbeitungszeit: 1 Minute Celestron C11 mit Hyperstar (f/2), Canon EOS1200DA (astromodifiziert), Astronomik CLS-Clipfilter; Skywatcher EQ8 (ohne guiding)

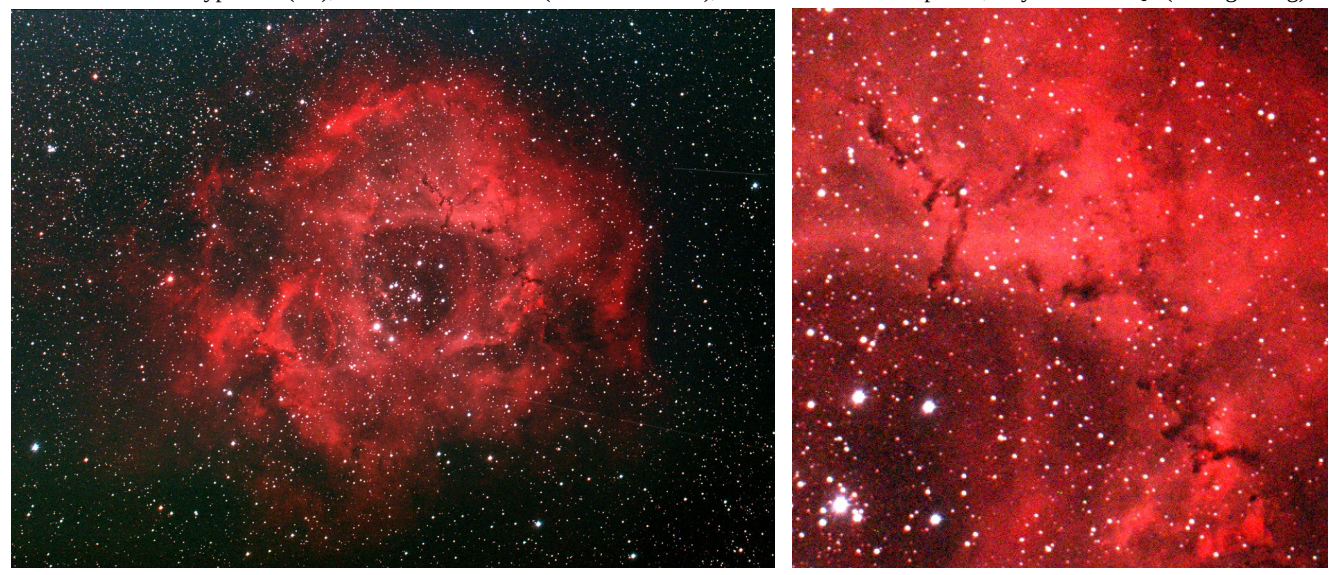

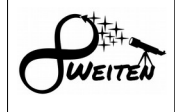

# **Wie funktioniert EAA?**

Will man ein Objekt per EAA beobachten, macht man Astrofotos mit kurzen Belichtungszeiten im Bereich von Sekunden bis zu ca. 1 Minute. Per spezieller Computerprogramme werden die erstellten Astrofotos kalibriert (Bias, Flat, Dark) und live gestackt. Umso mehr Kurzbelichtungen zusammengerechnet wurden, desto schwächere Objekte mit immer besserer Detailtiefe werden am Computerbildschirm angezeigt. Durch einfache Feineinstellungen am Histogramm und diverser Regler (Farbbalance, Kontrast, Sättigung, Tint, Schärfe) kann das Bildergebnis individuell verfeinert werden. Abschießend können die Bildergebnisse digital archiviert werden.

#### **Beispiel: M35**

3 x 40 Sekunden / Nachbearbeitungszeit: 30 Sekunden Celestron C11 mit Hyperstar (f/2), Canon EOS1200DA (astromodifiziert), Astronomik CLS-Clipfilter; Skywatcher EQ8 (ohne guiding)

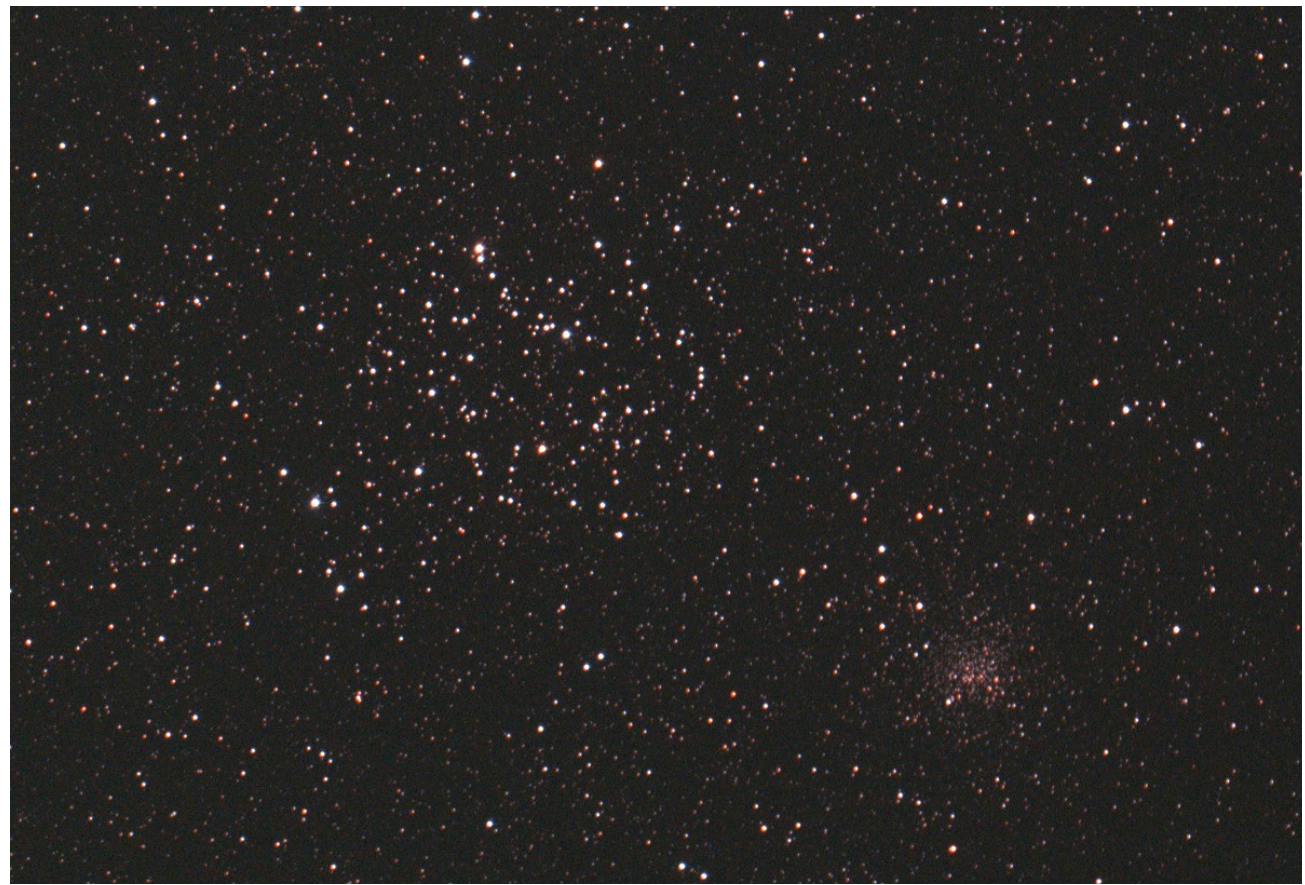

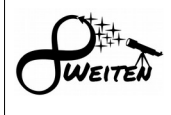

Wird ein Objekt mit unterschiedlich langen Belichtungszeiten aufgenommen, erstellt AstroToaster automatisch ein HDR-Bild (HighDynamicRange).

Am Beispiel: M42 – Orionnebel ist gut erkennbar, die 6 x 5 Sekundenaufnahmen sorgen dafür, dass der Kernbereich des Nebels inkl. dessen Trapezsterne nicht überbelichtet abgebildet werden, während die 3 x 40 Sekundenaufnahmen die schwachen Nebelausläufer detailreich wiedergeben.

AstroToaster bietet die Möglichkeit in das Bild hineinzuzoomen bzw. das Bild zuzuschneiden und die ausgewählten Bildausschnitte per Feintuning nachzubearbeiten. Das am Computerbildschirm angezeigte Bild kann in verschiedenen Dateiformaten abgespeichert werden.

#### **Beispiel: M42 - Orionnebel**

6 x 5 Sekunden & 3 x 40 Sekunden / Nachbearbeitungszeit: 2 Minuten Celestron C11 mit Hyperstar (f/2), Canon EOS1200DA (astromodifiziert), Astronomik CLS-Clipfilter; Skywatcher EQ8 (ohne guiding)

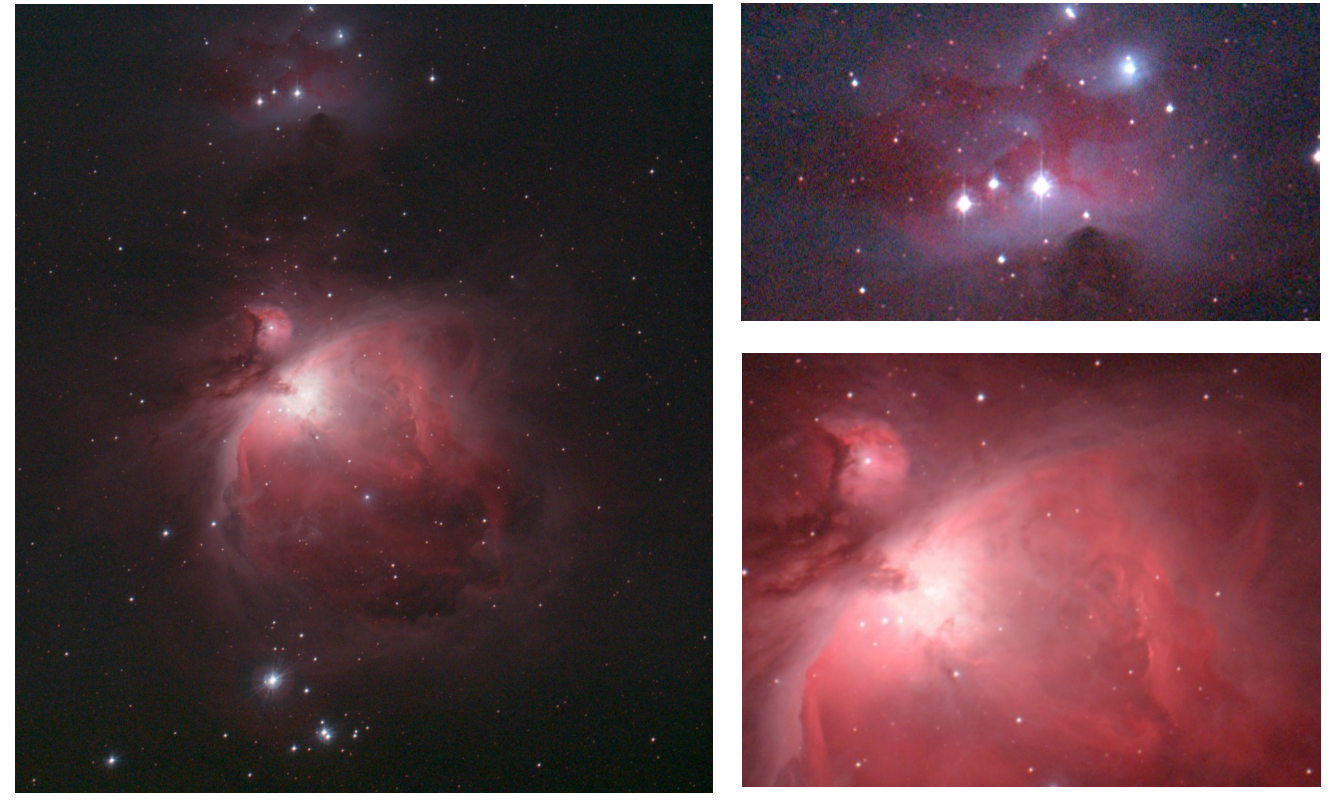

EAA-Fotografen welche das Maximum an Bildinformation herausholen wollen und eine gekühlte Astrokamera verwenden, können eine Dark-Bibliothek mit unterschiedlich langen Belichtungszeiten anlegen. AstroToaster überprüft die Belichtungszeit jeder Objektaufnahme und sucht sich automatisch die richtigen Darks für die Kalibrierung.

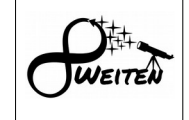

### **Welches Equipment?**

Prinzipiell kann jedes Teleskop mit Digitalkamera, welche die Bildaufnahmen automatisch auf den Computer überträgt und eine Montierung mit automatischer Nachführung verwendet werden. Besonders zu empfehlen sind lichtstarke Teleskope in Kombination mit Farbkameras mit hoher Quanteneffizienz, sowie parallaktische Montierungen mit Guidingmöglichkeit.

Das Teleskopsystem sollte eine kurze Brennweite (<800mm) und hohe Lichtstärke (f/<5) besitzen. Speziell hervorzuheben sind die kompakten Schmidt-Cassegrain-Teleskope von Celestron und Meade in Kombination mit den Focalreducern: Hyperstaradapter (f/2) oder dem Night Owl (f/4) von Starizona.

Aufgrund der kurzen Belichtungszeiten sind schnell auslesbare CMOS- oder DSLR-Kameras zu empfehlen. Eine aktive Kühlung der Kamera ist durch die kurzen Belichtungszeiten nicht zwingend erforderlich. Eine große Sensorfläche ist von Vorteil. So kann man mit nur einer Aufnahmeserie großflächige Nebelgebiete ablichten, bzw. bei Streifzügen durch Galaxienhaufen unzählige Einzelgalaxien auf einmal sichtbar machen.

Durch die kurzen Belichtungszeiten werden auch nicht so große Anforderungen an die Montierung gestellt. Es ist sogar die Verwendung von ALT/AZ-Montierungen möglich. Das Guiding kann auch entfallen, wobei Guiding in Kombination mit Dithering bessere Bildergebnisse liefern kann. Wichtig ist ein leistungsstarker Rechner (für den Feldbetrieb ist ein Laptop erforderlich). Je leistungsstärker dieser ist, umso schneller werden die Aufnahmen kalibriert, gestackt, bearbeitet und am Computerbildschirm angezeigt.

#### **Beispiel: M5**

3 x 10 Sekunden & 3 x 40 Sekunden / Nachbearbeitungszeit: 30 Sekunden Celestron C11 mit Hyperstar (f/2), Canon EOS1200DA (astromodifiziert), Astronomik CLS-Clipfilter; Skywatcher EQ8 (ohne guiding)

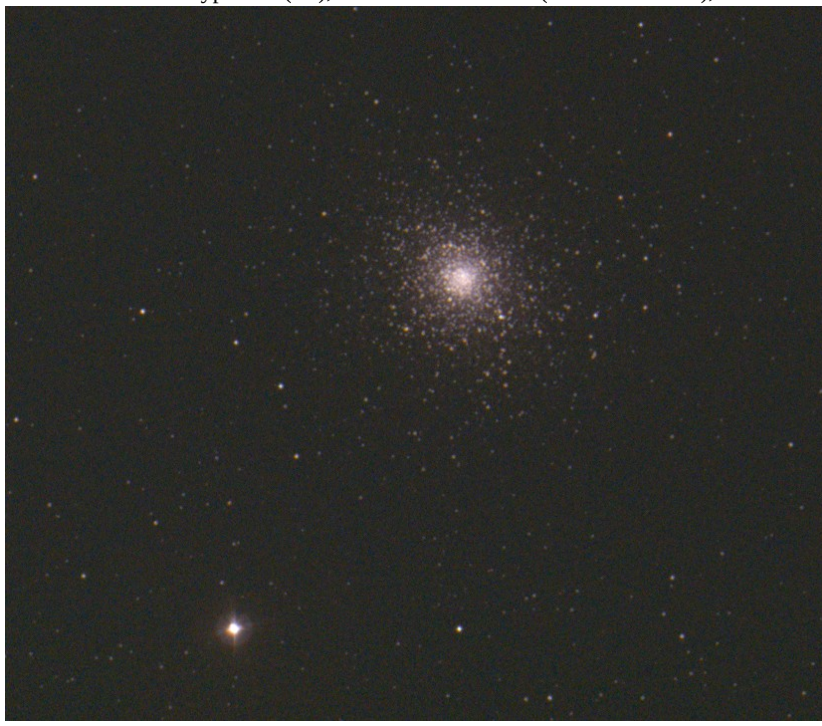

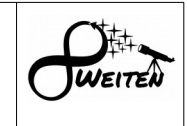

#### **Beispiel: M1**

5 x 50 Sekunden / Nachbearbeitungszeit: 30 Sekunden

Celestron C11 mit Hyperstar (f/2), Canon EOS1200DA (astromodifiziert), Astronomik CLS-Clipfilter; Skywatcher EQ8 (ohne guiding)

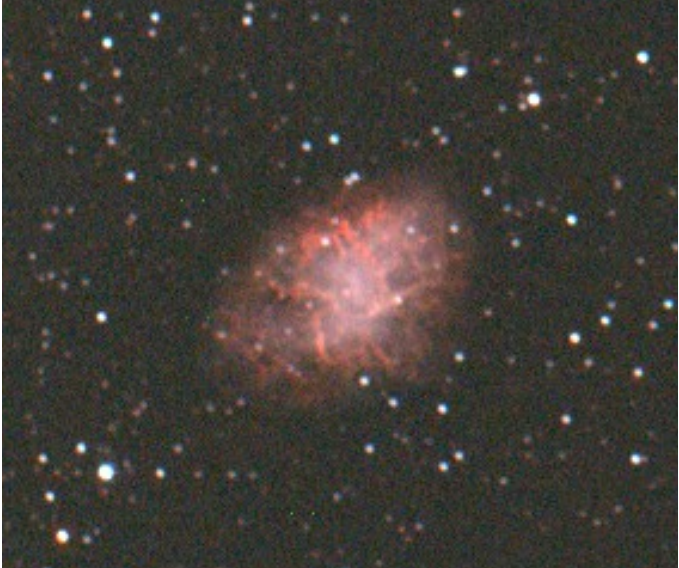

Info: Bei genauerer Betrachtung des stark vergrößerten Bilds von M1 - Krebsnebel kann man ein paar grüne Hotpixel erkennen. Auch dafür hat AstroToaster eine Lösung parat. Es kann eine automatische Hotpixelkorrektur aktiviert werden. Es stehen 10 Intensitätsstufen zur Verfügung. Die von mir ausgewählte Stufe 3 war etwas zu wenig. Bei Verwendung von Stufe 5 verschwinden Bildartefakte, zu Lasten einer etwas länger dauernden Bildkalibrierungszeit des Computers.

# **Anwendungsmöglichkeiten von EAA:**

- Tiefer in das Universum zu blicken, als es visuell möglich ist.
- Objekte sichtbar machen, welche in für unsere Augen nicht zugänglichen Spektralbereichen leuchten.
- Astrofotografie aus stark lichtverschmutzten Gebieten.
- Astrofotos unkompliziert und schnell, nahezu in Echtzeit bearbeiten.
- Beobachtungsergebnisse digital abspeichern.
- Starpartys und Infoveranstaltungen: Am Computerbildschirm kann eine große Zusehergruppe gleichzeitig den Bildaufbau in "Echtzeit" mitverfolgen.
- Virtuelle Starpartys: Seine Beobachtung live im Internet Broadcasten und dabei mit Menschen weltweit in Kontakt treten, mit diesen Internettelefonieren und Textchatten.
- Himmelsdurchmusterungen: Asteroiden-, Kleinplaneten, Kometen- und Supernovasuche
- Kooperative lückenlose Beobachtungsprogramme
- Remotesternwarte
- Auch Beobachtungen von Sonne, Mond und Planeten mit lichtempfindlichen Kameras fallen unter den Begriff: EAA

EAA: Electronically-Assisted Astronomy

Das Erlebnis visueller Beobachtung kombiniert mit Technologien der Astrofotografie (Live-Broadcasting und weltweiter Austausch mit anderen Astronomen)

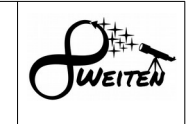

#### **Beispiel: NGC4636 – Supernova: Typ Ia (2020ue)**

5 x 50 Sekunden / Nachbearbeitungszeit: 1 Minute

Celestron C11 mit Hyperstar (f/2), Canon EOS1200DA (astromodifiziert), Astronomik CLS-Clipfilter; Skywatcher EQ8 (ohne guiding)

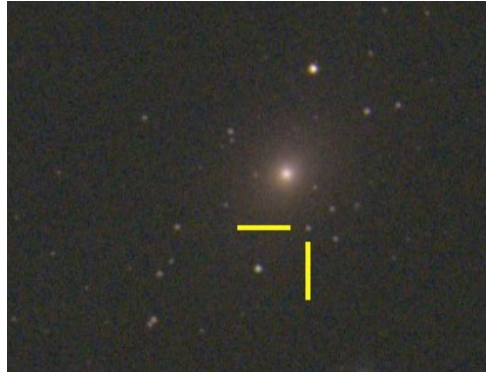

# **EAA in der Praxis:**

Die Funktionsweise von EAA wird anhand der kostenlosen Livestacking-Software: AstroToaster beschrieben. AstroToaster eignet sich gut für die Verwendung von DLSR-Kameras, da das Programm deren RAW-Bilddateien debayern und verarbeiten kann. Per ASCOM-Plugin können DSLR-Kameras diverser Hersteller gesteuert werden.

Nachdem das Programm: AstroToaster gestartet wurde, lädt dieses die Voreinstellungen der letzten Beobachtungssitzung. Durch Drücken des Button: "New Stack" beginnt das Programm einen voreingestellten Ordner am Computer zu überwachen. Startet man mit der Kamera eine Belichtungsserie, wird nach der voreingestellten Belichtungszeit die erste Bilddatei in den zu überwachenden Ordner übertragen. AstroToaster erkennt die neue Bilddatei. Diese wird sogleich automatisch mit den vorausgewählten Kalibrationsdaten kalibriert und das Bild angezeigt. Kommen weitere Bilddateien hinzu, werden diese ebenfalls kalibriert, ausgerichtet und zu den bereits vorhandenen Aufnahmen aufaddiert (aufgestackt). Am Computerbildschirm sieht man ein Astrofoto, welches permanent detailreicher wird.

Hauptbedienelemente von Astrotoaster und das Live-gestackte Bild:

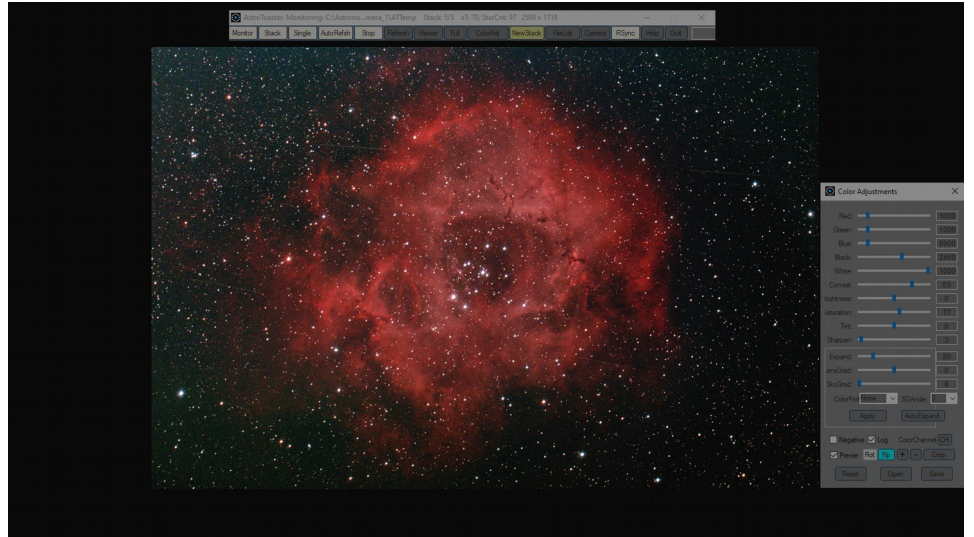

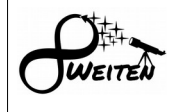

Über das Bedienfenster: "Color Adjustments" kann durch das Verstellen diverser Regler und Buttons das Bild individuell angepasst werden. Der wichtigste Schieberegler: "Expand" ist für die Stärke der Streckung des Histogramms zuständig. Umso mehr Einzelbilder gestackt wurden, desto mehr kann das Bild gestreckt werden. Eine zu starke Streckung erkennt man an einem grieseligen Himmelshintergrund und Artefakten.

Per Schieberegler: "Black" wird der Schwarzwert angepasst. Der angezeigte Himmelshintergrund sollte nicht zu hell, aber auch nicht komplett Schwarz dargestellt werden. Ein leichter Schwarz-Grauton ist die optimale Wahl. Dadurch werden auch sehr lichtschwache Hintergrundobjekte nicht abgeschnitten.

Der Schieberegler: "Contrast" beeinflusst die Mitteltöne und setzt schwache Details besser in Szene. Bei astromodifizierten Kameras und bei der Verwendung von Filtern kann die Farbbalance oft nicht automatisch ausgeglichen werden. Über die Schieberegler: "Red", "Green" und "Blue" kann diese manuell festgelegt werden.

Sehr nützlich sind auch die Schieberegler: "Sharpen" und "Saturation", um die Bildschärfe zu steigern (Sternhaufen) und die Objektfarben besser zur Geltung zu bringen (Nebel).

Die Funktion der restlichen Schieberegler und Knöpfe sowie deren Anwendungsbereiche lassen sich am besten im Praxisbetrieb per Trial & Error-Prinzip ausprobieren.

Für den fortgeschrittenen EAA-Astronomen bietet das Programm nützliche Zusatzfunktionen, wie: Kometen-Stacking und Multispektral-Stacking.

# **Beispiel: M66-Galaxiengruppe - Leo-Triplett**

5 x 60 Sekunden / Nachbearbeitungszeit: 30 Sekunden

Celestron C11 mit Hyperstar (f/2), Canon EOS1200DA (astromodifiziert), Astronomik CLS-Clipfilter; Skywatcher EQ8 (ohne guiding)

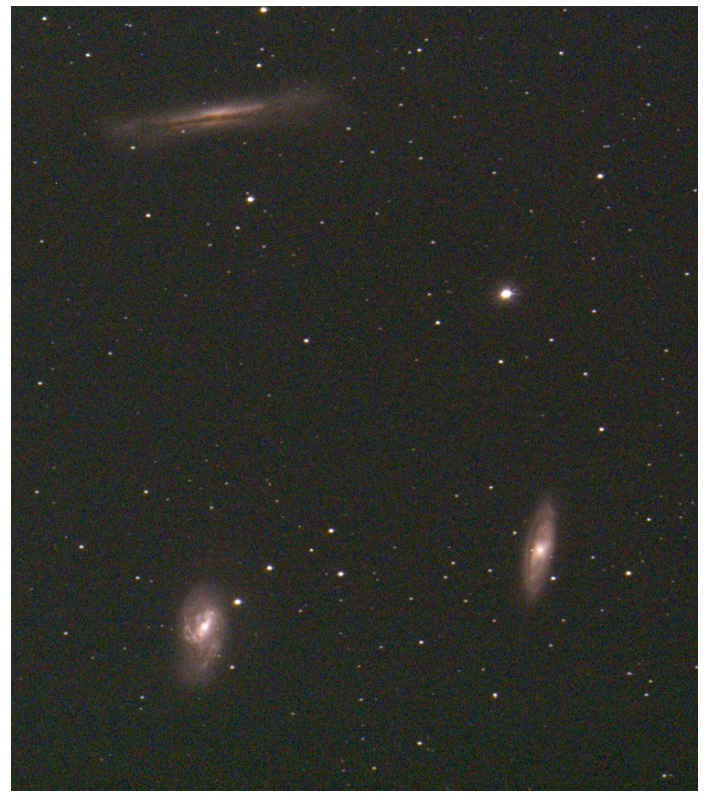

# **Eine EAA-Beobachtungsnacht in der Praxis (Broadcasting über das Internet):**

Vor dem Einsetzen der Dämmerung baue ich meine Balkonsternwarte auf.

Je nachdem wie der Wetterdienst die Temperaturen der kommenden Beobachtungsnacht vorhersagt, baue ich das Kontrollzentrum bestehend aus Laptop mit Internetverbindung und Headset draußen am Balkon neben dem Teleskop auf, oder verlege eine USB-Datenleitung in die Wohnung um vom warmen Wohnzimmer aus per Remotebetrieb zu arbeiten.

Zu Beobachtungsstart gehe ich auf die Website: [www.nightskiesnetwork.com](http://www.nightskiesnetwork.com/) und starte das Broadcast-Tool. (Info: Die Nutzung der Website ist kostenlos.)

Nun wird mein Computerbildschirm bzw. ein frei definierbarer Ausschnitt des Bildschirms ins Internet übertragen und mit Infotext auf der Website angezeigt. Andere Astronomen und Astronomieinteressierte haben nun die Möglichkeit meiner EAA-Beobachtung beizuwohnen. Mittels Headset kann ich meine EAA-Übertragung dokumentieren und mich mit meinen Zuschauern per Internettelefonie austauschen. Man kann auch per Textchat in schriftlicher Form kommunizieren. Das faszinierende am EAA-Broadcasting ist die Möglichkeit live, gemeinsam mit anderen Menschen aus aller Welt Astronomie zu betrieben.

Mit der Zeit lernt man viele Astronomen, ihr Equipment und ihre Geschichten kennen.

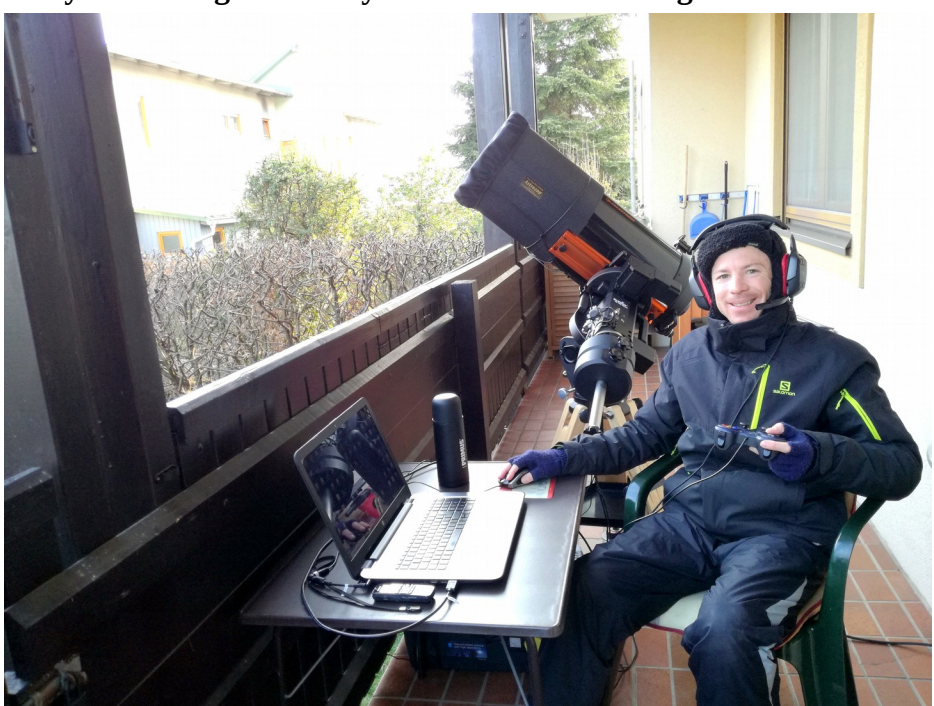

# **Ready for the night... Ready for EAA-Broadcasting!**

Es kann vorkommen, dass ich gerade mitten in der Nacht Deepsky-EAA broadcaste und gleichzeitig andere Broadcaster von der gegenüberliegenden Erdseite die Sonne live übertragen, weil bei Ihnen gerade später Vormittag ist.

Die bevorzugte Broadcast-Sprache ist Englisch, da viele Zuseher aus fernen Ländern und Kontinenten kommen.

WEITEN

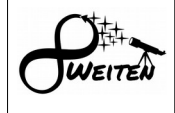

#### Ein spannendes Beispiel:

Wenn ich Deepsky-EAA broadcaste und Tom aus San Francisco und Dave aus Kalifornien zusehen, ist bei mir mitten in der Nacht. Bei meinen amerikanischen Zusehern ist früher Nachmittag. Wenn ich nach meiner Übertragung schlafen gehe und in der früh nach dem Frühstück erneut auf [www. nightskiesnetwork.com](./www.%20nightskiesnetwork.com) gehe, broadcasten nun Tom und Dave Deepsky-EAA, da bei Ihnen gerade Mitternacht ist.

# $\leftarrow$   $\rightarrow$   $\text{C}$   $\Box$  Sicher | https://www.nightskiesnetwork.com  $\star$  =  $\star$ Forum Sky Chat Site Rules Broadcast Guide Downloads Account Management Sign Out Some things you might see on NSN.. Live on NSN now.. NorCalNightSky - Diablo Dave

#### **Auf nightskiesnetwork.com findet gerade ein Live-Broadcast statt:**

**Präsentiert wird der zunehmende Mond mit anschließender Deepsky-Tour...**

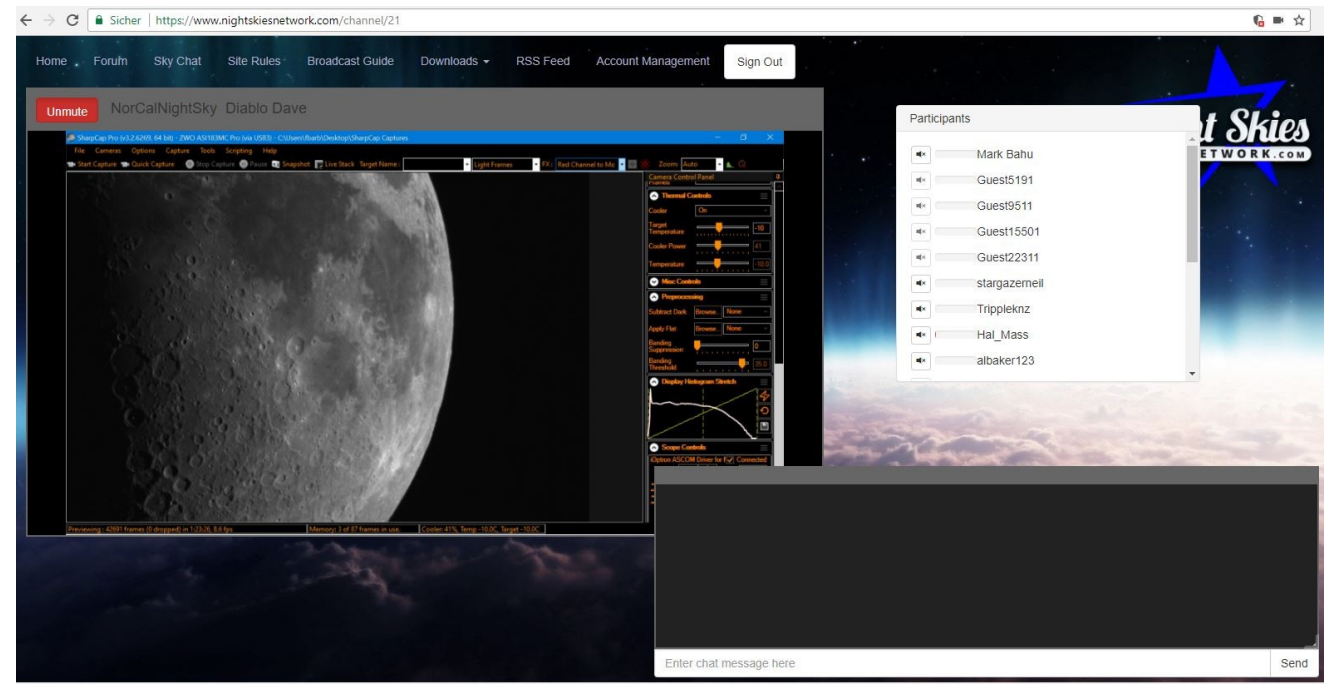

EAA: Electronically-Assisted Astronomy

Das Erlebnis visueller Beobachtung kombiniert mit Technologien der Astrofotografie (Live-Broadcasting und weltweiter Austausch mit anderen Astronomen)

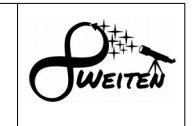

#### **Beispiel: Virgo-Galaxienhaufen (M86)**

5 x 50 Sekunden / Nachbearbeitungszeit: 30 Sekunden Celestron C11 mit Hyperstar (f/2), Canon EOS1200DA (astromodifiziert), Astronomik CLS-Clipfilter; Skywatcher EQ8 (ohne guiding)

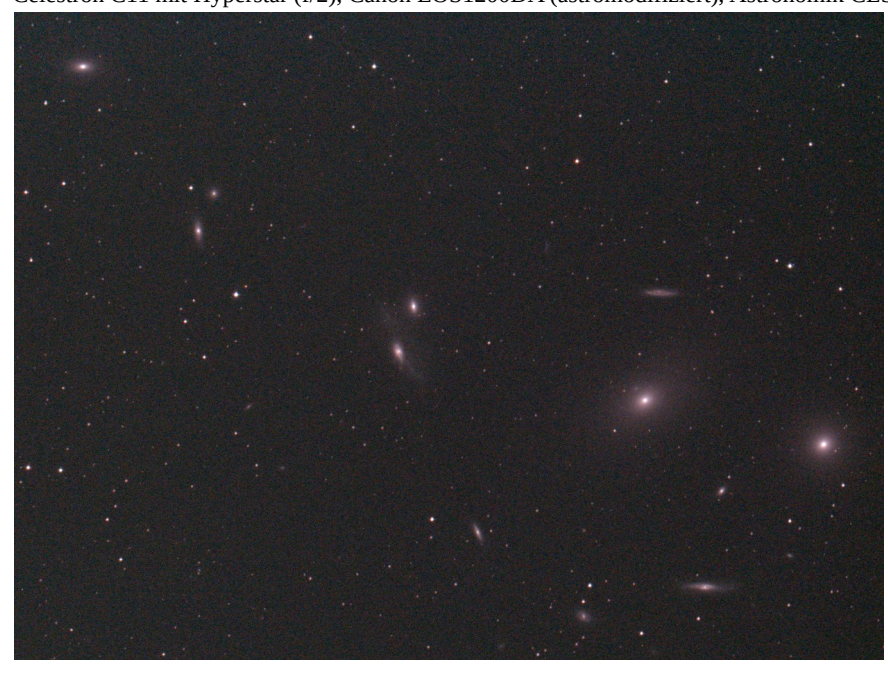

#### **Fazit:**

Ich bin davon überzeugt, dass **EAA: Electronically-Assisted Astronomy** in den nächsten Jahren die Hobbyastronomie maßgeblich verändern wird. Astroclubs und Sternwarten können die wunderschönen Einblicke in unser Universum mit einer großen Zusehergruppe via Computerbildschirm teilen. Starpartys können im Internet gebroadcastet werden. Astronomie wird der Öffentlichkeit weltweit in einer noch nie dagewesenen Form zugänglich gemacht. Jeder Interessierte kann teilhaben, egal wo er sich gerade befindet und unabhängig von seiner aktuellen Ortszeit. Lückenlose Beobachtungsprogramme von seltenen astronomischen Ereignissen werden möglich. Das Entwicklungspotential von EAA ist enorm…

Machen wir etwas daraus!

# **Verwendete Programme und Weblinks:**

Live Stacking Software: AstroToaster -<http://www.astrotoaster.com/> Live Stacking Software: SharpCap - <https://www.sharpcap.co.uk/> Live Stacking Software: Deepskystacker Live -<http://deepskystacker.free.fr/german/live.htm>

Live Stacking Hardware & Software: Atik Astrokameras - <https://www.atik-cameras.com/> Live Stacking Hardware & Software: ZWO Astrokameras -<https://astronomy-imaging-camera.com/>

EAA-Live-Broadcasting:<https://www.nightskiesnetwork.com/>